#### **Python Starter Kit**

#### What is Python?

Python is a high-level, interpreted general-purpose programming language. It is objectoriented. Python 2.0 was released in 2000 and Python 3.0 was released in 2008. Due to concern about how much code was written for Python 2, support for Python 2.7 was extended to 2020. Because of this, I recommend starting from or making the switch to **Python 3.x** (currently in version Python 3.7).

#### **Python vs MATLAB?**

MATLAB is a popular numerical computing environment and programming language. MATLAB typically refers to the whole package, *include the IDE* (integrated development environment, more on this later). MATLAB has valuable features for scientific computing and is typically easier to use for beginners but has some fundamental problems. First is it's **expensive**. UCSD has a license, but that may not be true for everywhere you go. Furthermore, the algorithms are **proprietary**, so you cannot look at the source code and have to just trust MATLAB. It is also different from other languages, so it makes transitioning a bit more difficult than if you become proficient with Python.

So why is Python great? It's **free**! It's also a beautiful, powerful language that is used in industry and the scientific community alike. While there is a start-up cost to learning it, the ceiling is much higher. It also has better capabilities as an actual language allowing for namespaces, introspection, string manipulation, etc.

#### What do I need for Python?

First, you'll need an IDE. Also, to get similar scientific computing functionality as MATLAB in Python, you need additional packages. Anaconda can help with both!

#### What is an IDE?

IDE stands for integrated development environment and is a software application that provides comprehensive facilities to computer programmers for software development. Basically, it is a user interface making programming easier and maximizing efficiency. It's the difference between this (no IDE):

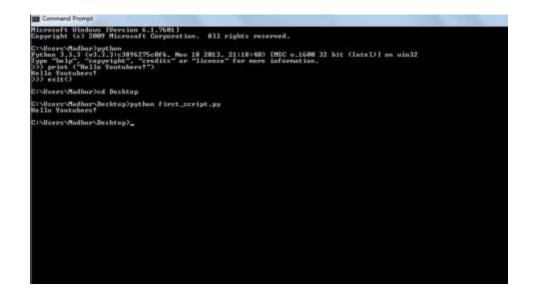

## And this (with IDE) MATLAB:

| MATLAB R20125                                                                                                    |                                                                                                    |                                                                                                    | _   <b>_</b>   × |
|----------------------------------------------------------------------------------------------------|----------------------------------------------------------------------------------------------------|----------------------------------------------------------------------------------------------------|------------------|
| HOME PLOTS                                                                                                    | APPS EDITOR PUBLICH VEW 🚨 🖬 🖃 🖾 🖂 📿 😢                                                                                                    | Search Documentation                                                                                                    | <u>م</u>         |
| New Open Save Compare +<br>• • • • • • • • • • • • • • • • • • •                                                                                                     | Insert                                                                                                    | Workspace                                                                                                    | م •              |
| Name Type A                                                                                                    | 1. Nº Ebergy Forecasting                                                                                                    | fiame 4                                                                                                    | Value            |
| for Customer File Folder<br>html File Folder<br>html File Folder<br>html File Folder<br>html File Folder<br>html File Folder<br>html Folder<br>html Folder | <pre>6 * as 65 minus Average Temperature) of each day. Using this 7 * will come up with an algorithm for forecasting future en 8 * on parameters such as day-type, forecasted temperature, 9 10 * Copyright 2007 The MathWorks, Inc. 11 12 ** Load Data 13 * Load data from excel worksheet 14 15 - close all; 16 - fileName = 'January.xls'; 18 - energyData = xlsread(fileName, 'Liability', 'D2:AA32'); 19 - DayType = xlsread(fileName, 'Weather' , 'G2:G32'); %He 21 4 Partim* × EnergyForecastAnalysis.m × </pre> | DayType<br>HDD<br>P<br>R<br>R<br>SwersgeDayProfile<br>aversgeMonth<br>CD<br>Command History<br>Command History<br>EnergyData<br>a fieName<br>K<br>Command History<br>EnergyFore<br>edit Energy | castAnaly        |
| Details                                                                                                    | Command Window                                                                                                    | 4                                                                                                    |                  |

#### Which IDE do I get?

This is a matter of personal preference, but here I will review some basic options. For scientific computing, it is a good idea to get Anaconda then you can choose your specific IDE (Spyder, Jupyter Notebook, PyCharm, Visual Studios, etc.) afterwards.

# Anaconda

Anaconda is a fully-featured scientific distribution and is great for beginners getting into scientific programming. It works on Linux, Windows, and Mac OS X. It comes with a lot of packages specifically for data science and computing.

Anaconda Navigator Cheat Sheet

Documentation

#### Installation:

#### Download link

Like I touched on before, I recommend downloading Anaconda for **Python 3.7** because Python 2.7 will soon no longer be maintained. Anaconda is free and works with most common operating systems (Windows, Mac OS, Linux). You can either download full Anaconda (5 GB with all packages included) or Miniconda, which is a mini version of Anaconda that does not include all packages if you are worried about disk space. Anaconda has more detailed installation instructions for each type of operating system under the "Documentation".

One option before you download is to "Register Anaconda as my default Python 3.7," so that PyCharm will automatically detect Anaconda (and all of its packages).

| -    | ANACONDA                                                      | Customize how Anac                                                                                           | unua megra                                    | nes with windows            |  |
|------|---------------------------------------------------------------|----------------------------------------------------------------------------------------------------|-----------------------------------------------|-----------------------------|--|
| Adva | anced Options                                                 |                                                                                                    |                                               |                             |  |
| 3    | Add Anaconda t                                                | o my PATH environment                                                                                        | variable                                      |                             |  |
|      | menu and select "A<br>Anaconda get foun<br>cause problems reg | Instead, open Anacondi<br>aconda (64-bit)". This "<br>I before previously insta<br>aking you to uninstali an | add to PATH<br>lled softwar<br>d reinstall Ar | °option makes<br>e, but may |  |
|      |                                                               | da as my default Pythor                                                                                      |                                               | ann a san san               |  |
| 1.0  | PyCharm, Wing IDE                                             | programs, such as Pyth<br>, PyDev, and MSI binary<br>, the primary Python 3.7                                | packages, t                                   | o automatically             |  |
|      |                                                               |                                                                                                    |                                               |                             |  |
|      |                                                               |                                                                                                    |                                               |                             |  |

After you install Anaconda, **it will give you the option to also install PyCharm, if you want**. I recommend doing this if you might want to use PyCharm as an IDE.

## **Getting Started with Anaconda:**

When you download Anaconda, it comes with **conda** and **Anaconda Navigator**, as well as Python and hundreds of scientific packages. After you install Anaconda (or Miniconda), you can either use Anaconda Navigator if you prefer a desktop graphical user interface (GUI) or Anaconda prompt/conda if you don't (or your terminal on Linux or macOS). If you aren't sure, try Anaconda Navigator first; you can find it in your program menu. It should look something like this:

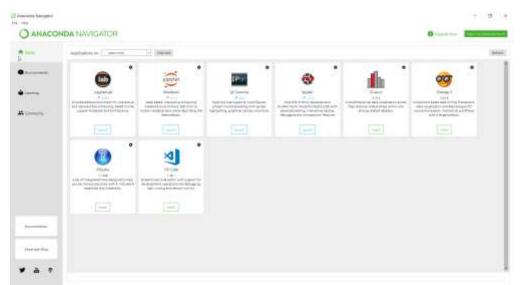

Now that you have Anaconda downloaded, you have options with how you want to actually program:

- Spyder
- Jupyter Notebook
- PyCharm
- Other

Below I'll discuss some options briefly, but <u>here</u> are some more details. It also might be worth looking at a few to decide what you prefer most.

## **Spyder IDE**

On the Navigator's Home tab, scroll to Spyder and click "Install" to install Spyder. Afterwards, the Install button will change to a "Launch" button.

Spyder is a very popular IDE and comes with Anaconda already. I haven't used it a ton, but it offers advanced editing, debugging, and data exploration features including things like syntax highlighting and auto code completion features. It isn't quite as powerful as PyCharm but should work cleanly for anything we are doing in this course.

### More information

### Jupyter Notebook

Jupyter Notebook is a powerful tool for data analysis because it is separated into cells, so you can run each cell separately. It also works really well as a learning tool because you can write text as well as code. For example, you don't have to have a word document and a code file, you can just put everything into a Jupyter Notebook. Note: Jupyter Notebooks use the extension .ipynb instead of .py.

Similar to Spyder, you can install and launch Jupyter Notebook from the Anaconda Navigator.

More information

## **PyCharm**

PyCharm is a Python-specific IDE created by Jet Brains. It is really great for code completion, error detection, quick fixing, debugging, etc. The interface is also customizable. It has a free version which is great for what we need, but also a professional version for other features. The main con is that installation and setup is slightly more difficult, but I really think this is a great tool.

You can download <u>PyCharm specifically for Anaconda</u> or download the general PyCharm and use conda environments to use the packages included with Anaconda.

## More information

#### Other

There are still many other options that you can look into if you want! Visual Studios is great to become familiar with because it is used as the main code editor for other languages although it is not as tailored for Python specifically. There is also Pydev, Idle, Wing, etc. You can even use Python from the command line for shorter programs.

### Now what?

Now that you have downloaded Anaconda and discovered your favorite IDE/code editor, you can go through the Python tutorial and Python scientific tutorial on the Neurodynamics website! If you have any other questions, please talk to us. We are here to help you, not intimidate you!

### Other reading:

https://en.wikipedia.org/wiki/Python (programming language) https://sites.google.com/site/pythonforscientists/python-vs-matlab https://en.wikipedia.org/wiki/Integrated\_development\_environment